# **businessONLINE** Payments Guide

Salary WPS File-upload

# Table of Contents

| Initiate Salary WPS File-upload | 2  |
|---------------------------------|----|
| View Salary WPS File Status     |    |
| View Salary File failure reason | 5  |
| Verify Salary WPS File          | 7  |
| Authorize Salary WPS File       | 9  |
| Release Salary Payment          | 11 |

Version 1.0

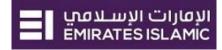

Initiate Salary WPS File-upload

(Applicable for Maker and Maker-Authorizer)

## Payments tab > Initiate > Payroll Services > WPS Salary Payment

| ousinessONLIN                        | IE                       |                           |             |                        |                       | Last I         | ASWANI<br>Login: 11-01-2020 12:13: |      |
|--------------------------------------|--------------------------|---------------------------|-------------|------------------------|-----------------------|----------------|------------------------------------|------|
| Account Services                     | Payments                 | Information Report        |             |                        |                       |                |                                    |      |
| 🕂 Initiate                           | Pending Activities       |                           |             |                        | Quick Lau             | unch           |                                    | 0    |
| Register Beneficiary >               | s Bill Payment           |                           |             |                        |                       |                |                                    |      |
| Payments ><br>ie<br>Bulk File Upload | 25                       |                           |             |                        |                       |                | @ C                                | : 23 |
| Payroll Services >                   | WPS Salary Payments      | Click Salary Upload - WPS |             |                        |                       |                |                                    |      |
| Split File Upload                    | Pension Payments (GPSSA) | Payment Type Debit Acco   | ount Number | Beneficiary Account Nu | Transaction Reference | Payment Amount | Status                             |      |
| Utility Payments >                   | 05-11-2019               | Own Account Payment       |             |                        | 5450511192987927      | 26.56          | Processed by Bank                  | *    |
| VE 02-11-2015                        | 05-11-2019               | Own Account Payment       |             |                        | 5450511192987847      | 24.43          | Processed by Bank                  | 10.1 |
| 0.0                                  |                          |                           |             |                        |                       |                |                                    |      |

## Prepare the salary WPS file (.SIF) Format and upload

### Need help with salary WPS file creation? Please check *Salary WPS File Creation Guide*.

### Once the file is ready, Click on Add Icon to upload the file

| Salary Upload - WPS          |                  |              | ? × |
|------------------------------|------------------|--------------|-----|
| File Details*                |                  |              |     |
| WPS (Wage Protection System) |                  |              |     |
|                              |                  |              | - 1 |
| V FILE DETAILS               |                  |              |     |
| Transaction Type*            |                  |              |     |
| Salary Upload - WPS          | ×                |              |     |
| Template Name*               |                  |              |     |
| Salary Upload - WPS Template | Template Details |              |     |
| _                            |                  |              |     |
| File Name                    |                  |              |     |
|                              |                  |              |     |
| 🕂 ADD 🔺                      |                  |              |     |
|                              |                  |              |     |
| CEBIT INFORMATION            |                  |              | - 1 |
|                              |                  |              |     |
| Debit Account*               | Currency         | Account Name |     |
| Q                            |                  |              |     |
|                              |                  |              |     |
|                              |                  |              |     |
| Available Balance            | Country          |              |     |
|                              |                  |              | _   |
| Cancel Clear                 |                  | Subi         | mit |
|                              |                  |              |     |

# Select the file and click Open

| $\leftarrow \rightarrow \checkmark \uparrow$ | This       | PC > Desktop >                      |                    | ✓ <sup>™</sup> | earch Desktop |
|----------------------------------------------|------------|-------------------------------------|--------------------|----------------|---------------|
| Organize 🔻                                   | New folder |                                     |                    |                | HE -          |
| 📮 This PC                                    | * ^        | Name                                | Date modified      | Туре           | Size          |
| FINAL                                        | - 61       | WPS000001201923002055_21JAN2021_718 | 1/21/2021 7:20 AM  | Text Document  | 1 KB          |
| Payments                                     | Guide      | WPS000001201923002055_21JAN2021_718 | 1/21/2021 7:18 AIM | lext Document  | 1 KB          |
| Unitary Pay                                  | yment      | WPS000001201923002055_21JAN2021_717 | 1/21/2021 7:17 AM  | Text Document  | 1 KB          |
| Vaish guide                                  | es 🗸       |                                     |                    | rd D           | . 663 KB      |
|                                              | File nar   | mer I                               |                    | ✓ All File     | - (* *)       |

#### **Click** to choose the debit account

| V DEBIT INFORMATION | /        |              |
|---------------------|----------|--------------|
| Debit Account*      | Currency | Account Name |
| Q 🖡                 | -        | -            |
|                     |          |              |
| Available Balance   | Country  |              |
|                     |          |              |

# Double click to select Debit account

| ebit Account Number | Currency | Account Name 💌   | Bank Name        | Branch Name   | Account Type    | Account Nicknar | me Country                                           |      |
|---------------------|----------|------------------|------------------|---------------|-----------------|-----------------|------------------------------------------------------|------|
| 7 XXXXXXXXXXX       | EUR      | EX XXXXXXXXXXXXX | Emirates Islamic | EI OPERATIONS | CURRENT ACCOUNT | -               |                                                      | TES  |
| 7 XXXXXXXXXX        | AED      | EX XXXXXXXXXXXX  | Emirates Islamic | EI OPERATIONS | CURRENT ACCOUNT | - Sel<br>doub   | ect a debit account by<br>le-clicking a row / record | TES  |
| 7 XXXXXXXXXXX       | USD      | EX XXXXXXXXXXX   | Emirates Islamic | EI OPERATIONS | CURRENT ACCOUNT | -               | ONITED ARAB EMIN                                     | ATES |
| 7 XXXXXXXXXX        | AED      | EX XXXXXXXXXXX   | Emirates Islamic | EI OPERATIONS | CURRENT ACCOUNT |                 | UNITED ARAB EMIR                                     | ATES |

# Provide reference in your statements and click **Submit**

| V PAYMENT INFORMATION                             |       |
|---------------------------------------------------|-------|
| Value Date<br>31-03-202                           |       |
| Reference in your statement **<br>Salary March 21 |       |
|                                                   |       |
| Cancel Clear                                      | Submi |

Once submitted, you will get a summary page to review and confirm the details.

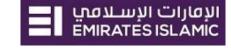

| Salary Upload - WPS                                                                                                    |  | ×       |
|----------------------------------------------------------------------------------------------------|--|---------|
| File Details<br>WPS (Wage Protection System)                                                                                           |  |         |
| FILE DETAILS                                                                                                    |  |         |
| Transaction Type<br>Salary Upload - WPS<br>Template Name<br>Salary Upload - WPS Template<br>File Name<br>0000000000001200807202000.SIF |  |         |
| CEBIT INFORMATION                                                                                                    |  |         |
| V PAYMENT INFORMATION                                                                                                    |  |         |
| Value Date<br>31-03-2021<br>Reference in your statement<br>Salary March 21                                                             |  |         |
| Cancel Back                                                                                                    |  | Confirm |

### Click "Confirm" if all details are correct, else, user can click "Cancel" or "Back".

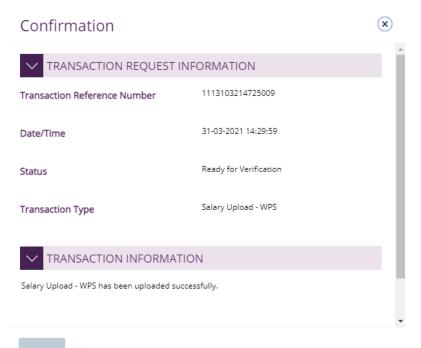

Close

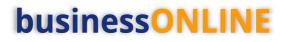

View Salary WPS File Status

### Payments > File Uploads > Salary Upload - WPS

| busines                                               | SONLINE               |                       |                       |                        |                       |                       |                          |                         |                          |          | $\sim$  |
|-------------------------------------------------------|-----------------------|-----------------------|-----------------------|------------------------|-----------------------|-----------------------|--------------------------|-------------------------|--------------------------|----------|---------|
| CXO Das                                               | hboard                | Home                  | Dashboard             | Account                | Services              | Payments              | Virtual Accounts         | Information             | Report                   |          |         |
| 🕀 Initiate 🗵 🖗 Pending Activities 🛛 🕹 FX              |                       |                       |                       |                        |                       |                       |                          |                         |                          |          |         |
| Payments File Uploads Utility Payments Basket Payment |                       |                       |                       |                        |                       |                       |                          |                         |                          |          |         |
| ✓ File Up                                             | pload Inquiries       | <u>\</u> .            |                       |                        |                       |                       |                          |                         | 0                        | с:       |         |
| Bulk File Upl                                         | load Salary File Uplo | ad Salary Upload - WP | 5 Beneficiary Upload  | Pension Payment (GPS   | 5A) Split File Upload |                       |                          |                         |                          |          |         |
| Actions Fil                                           | le Uploaded Date & Ti | File Name             | File Reference Number | File Level Status      | Transaction Type      | Total File Amount (Eq | Total Transactions in th | Transactions Successful | Transactions Failed Dur. | . In Pro | cess at |
| Q 📄 01                                                | 1-04-2021 10:09:50    | 00000018013           | 1110104213721367      | Ready for Verification | Salary Upload - WPS   | 139.0                 | 0 74                     | 74                      | 0                        | 0        | ^       |
| Q 🗎 01                                                | 1-04-2021 10:08:25    | 00000018013           | 1110104213721361      | Verification Failure   | Salary Upload - WPS   | 0.0                   | 0 0                      | 0                       | 0                        | 0        |         |

The file level status should be "**Ready for Verification**" so that you can proceed with verification step.

#### View Salary File failure reason

If the file level status is "**Verification Failure**" or "**Rejected By Bank**", you need to **double-click** on the record to view the failure reason.

|            |                          | Home                      | Dashboard             | Accoun               | nt Services          | Payments              | Virtual Accounts         | Information                              | Report            |          |          |            |
|------------|--------------------------|---------------------------|-----------------------|----------------------|----------------------|-----------------------|--------------------------|------------------------------------------|-------------------|----------|----------|------------|
| ( Initiate | e 😑 Pending              | Activities                |                       |                      |                      |                       | Iw                       | ould like to initiate a $\smallsetminus$ |                   | FX       |          | $\square$  |
| Payments   | File Uploads             | ility Payments Basket Pa  | ayment                |                      |                      |                       |                          |                                          |                   |          |          |            |
| ✓ File     | Upload Inquiries         |                           |                       |                      |                      |                       |                          |                                          |                   | @ C      | ::       | к л<br>к м |
| Bulk File  | Upload Salary File Up    | bload Salary Upload - WPS | Beneficiary Upload    | Pension Payment (GPS | 55A) Split File Uplo | bad                   |                          |                                          |                   |          |          |            |
| Actions    | File Uploaded Date & Ti. | File Name                 | File Reference Number | File Level Status    | Transaction Type     | Total File Amount (Eq | Total Transactions in th | Transactions Successful                  | Transactions Fail | ed Dur I | n Proces | ss at      |
| Q 🗎        | 31-03-2021 14:29:59      | 00000000000               | 1113103214725009      | Verification Failure | Salary Upload - WP   | 95 0.0                | 0 0                      | 0                                        | 0                 | (        | D        | *          |
| Q 🗎        | 18-03-2021 23:06:45      | AE0000012345              | 1111803214401681      | Rejected By Bank     | Salary Upload - WP   | 5 5.0                 | 0 1                      | 1                                        | 0                 | (        | 0        |            |

### Example (1) Verification Failure

#### Double click on the record

|           |                         | Home                   | Dashboard             | Accour               | nt Services           | Payments              | Virtual Accounts         | Information                | Report                                                                                                    |            |         |            |
|-----------|-------------------------|------------------------|-----------------------|----------------------|-----------------------|-----------------------|--------------------------|----------------------------|----------------------------------------------------------------------------------------------------|------------|---------|------------|
| ( Initiat | e Pending A             | ctivities              |                       |                      |                       |                       | l v                      | vould like to initiate a እ | <ul> <li>Image: A start of the start of the start of</li></ul> | FX         |         | $\square$  |
| Payments  | File Uploads Utilit     | y Payments Basket Pa   | ayment                |                      |                       |                       |                          |                            |                                                                                                    |            |         |            |
| ✓ File    | Upload Inquiries        |                        |                       |                      |                       |                       |                          |                            |                                                                                                    | 0          | с:      | 5.5<br>8 9 |
| Bulk File | Upload Salary File Uplo | ad Salary Upload - WPS | Beneficiary Upload    | Pension Payment (GP  | 55A) Split File Uploa | d                     |                          |                            |                                                                                                    |            |         |            |
| Actions   | File Uploaded Date & Ti | File Name              | File Reference Number | File Level Status    | Transaction Type      | Total File Amount (Eq | Total Transactions in th | Transactions Successful    | Transactions F                                                                                                    | Failed Dur | In Proc | ess at     |
| QB        | 31-03-2021 14:29:59     | 00000000000            | 1113103214725009      | Verification Failure | Salary Upload - WPS   | 0.0                   | 0 0                      | 0                          | 0                                                                                                    |            | 0       | -          |
| Q 🗎       | 18-03-2021 23:06:45     | AE0000012345           | 1111803214401681      | Rejected By Bank     | Salary Upload - WPS   | 5.0                   | 0 1                      | 1                          | 0                                                                                                    |            | 0       |            |

#### Scroll down to view the failure reason

| Salary File Upload - Details                                                        |  |  |   |  |  |  |  |
|-------------------------------------------------------------------------------------|--|--|---|--|--|--|--|
|                                                                                     |  |  | • |  |  |  |  |
| Reject Reason                                                                       |  |  |   |  |  |  |  |
| File validation failed.<br>Employer Id does not belong to the GCIF/Debit Account no |  |  |   |  |  |  |  |
| Close                                                                               |  |  |   |  |  |  |  |

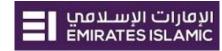

Example (2) – Rejected By Bank

# Scroll down and Double-click to view the record level failure in details.

| Salary               | File Uplo             | ad - Details       |                 |                   |               |               |                      |                   |                |          |                     |                 | $(\mathbf{x})$ |
|----------------------|-----------------------|--------------------|-----------------|-------------------|---------------|---------------|----------------------|-------------------|----------------|----------|---------------------|-----------------|----------------|
| 20-03-202            | 21 16:04:07           |                    |                 |                   |               |               |                      |                   |                |          |                     |                 |                |
| Reject Re            | ason                  |                    |                 |                   |               |               |                      |                   |                |          |                     |                 |                |
| SCR Tran             | isaction              |                    |                 |                   |               |               |                      |                   |                |          |                     |                 | c :            |
| Actions              | Record Type           | Error Description  | Employer ID     | Agent Routing C   | Creation Date | Creation Time | Salary Month         | EDR Count         | Payment Curren | Am       | nount Employer Ref  | ere Status      |                |
| Q                    | SCR                   |                    | AE00000123456   |                   | 2021-03-18    | 0842          | 012021               | 1                 | AED            |          | 5.00 EISB3R3Track   | 1 PASS          | ^              |
| File Tran            | sactions              |                    |                 |                   |               |               |                      |                   |                |          |                     |                 | c :            |
| Actions              | ee ID                 | Agent Routing Code | Employee Accoun | nt N Pay Start Da | te Pay Er     | nd Date       | Days in Period/Conve | . Fixed Income/Me | di Variabl     | e Income | Leave Days/Leave En | Status          |                |
| QB                   | 97973112              | 703420114          | AE              | 01-01-2021        | 31-01-        | 2021          | 31                   |                   | 5.00           | 0.00     | 0                   | Rejected by ban | k î            |
| Close                |                       |                    |                 |                   |               |               |                      |                   |                |          |                     |                 |                |
| _                    | Jpload De             | etail              |                 |                   |               |               |                      |                   |                |          |                     |                 | ۲              |
| Record Tj<br>EDR     | ype                   |                    |                 |                   |               | I             | Employee ID          |                   |                |          |                     |                 | - 1            |
|                      | uting Code            |                    |                 |                   |               | I             | Employee Account N   | umber             |                |          |                     |                 |                |
| Pay Start            | Date                  |                    |                 |                   |               |               | Pay End Date         |                   |                |          |                     |                 |                |
| 01-01-20             |                       |                    |                 |                   |               |               | 31-01-2021           |                   |                |          |                     |                 | ~              |
| Days in P            | eriod                 |                    |                 |                   |               |               | Fixed Income         |                   |                |          |                     |                 |                |
| 31                   |                       |                    |                 |                   |               |               | 5.00                 |                   |                |          |                     |                 |                |
| Variable I           | ncome                 |                    |                 |                   |               | 1             | Leave Days           |                   |                |          |                     |                 |                |
| 0.00                 |                       |                    |                 |                   |               |               | 0                    |                   |                |          |                     |                 |                |
| Status<br>Rejected   |                       |                    |                 |                   |               |               |                      |                   |                |          |                     |                 |                |
| Error Des<br>0010509 | sc<br>7973112 Invalic | l employee Id.     |                 |                   |               |               |                      | -                 |                |          |                     |                 |                |
| Close                |                       |                    |                 |                   |               |               |                      |                   |                |          |                     |                 |                |

Re-upload the file after you apply the required correction.

The file level status should be "**Ready for Verification**" so that you can proceed with verification step.

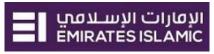

×

# Verify Salary WPS File

(Applicable for Maker and MakerAuthorizer)

# Payments tab > Pending Activities

| businessONLINE   |                  |          |                  |                    |
|------------------|------------------|----------|------------------|--------------------|
| Dashboard        | Account Services | Payments | Virtual Accounts | Information Report |
| 🕀 Initiate 📄 Per | ding Activities  |          |                  |                    |

# Go to File Upload > File Verification > Select the record

| Pending Activiti    | ies                         |                        |                           |                          |                          |               |                      | C   : (                | • |
|---------------------|-----------------------------|------------------------|---------------------------|--------------------------|--------------------------|---------------|----------------------|------------------------|---|
| Transactions        | File Verification File Acco | ept File Authorization | Rejected Files File Rollb | ack Ready For Release    |                          |               |                      |                        |   |
|                     | File Reference Number       | File Name              | Total Transactions in the | Transactions Successfull | Transactions Failed Duri | Base Currency | Equivalent Amount in | itatus                 |   |
| 🏹 File Upload       | 1110104213721367            | 00000001801362104010   | 74                        | 74                       | 0                        | AED           | 139.00 F             | Ready for Verification | ^ |
| D Split File Upload | 1111001213713170            | Friday_DFT_IFT_BT_Sal1 | 8                         | 8                        | 0                        | AED           | 252.99 F             | Ready for Verification |   |
| Depoficiarion       | 1111001213713168            | Friday_DFT_IFT_BT_SD1  | 8                         | 8                        | 0                        | AED           | 252.99 F             | Ready for Verification |   |

### Click on Accept if all details are correct

Salary File Upload - Details

|                                |                                    | ÷                                               |
|--------------------------------|------------------------------------|-------------------------------------------------|
| V FILE HEADER                  |                                    |                                                 |
| File Reference Number          | File Name                          | Transaction Type                                |
| 1110104213721367               | 0000000180136210401092224.SIF      | WPS (Wage Protection System)                    |
|                                |                                    |                                                 |
| Debit Type                     | Reference in your statement        | File Level Status                               |
| Single                         | REF                                | Ready for Verification                          |
|                                |                                    |                                                 |
| Total Transactions in the file | Transactions Successfully Uploaded | Transactions Failed During Upload               |
| 74                             | 74                                 | 0                                               |
|                                |                                    |                                                 |
| In Process at Bank             | Processed by Bank                  | Rejected by Bank                                |
|                                | -                                  | -                                               |
|                                |                                    |                                                 |
| File Uploaded Date & Time      | Uploaded By                        | Total File Amount (Equivalent in Base Currency) |
| 01-04-2021 10:09:50            |                                    | AED 139.00                                      |
| Release Date & Time            | Released By                        | Debit Account Number                            |
|                                |                                    | best Account formore                            |
|                                |                                    |                                                 |
|                                |                                    |                                                 |
|                                |                                    | ¥ .                                             |
| Close                          |                                    | Accept                                          |
|                                |                                    |                                                 |

Once confirmed, user will get "Flexible Authorization" pop-up window.

- Select "No" if transaction will be approved by the default approver
- Select "**Yes**" if a specific authorizer is required to approve the transaction

#### Click on Submit

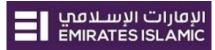

### Flexible Authorization

Do you wish to choose a specific authorizer(s) to approve this transaction?

🕘 Yes 🛛 🔵 No

#### Flexible Authorization

Do you wish to choose a specific authorizer(s) to approve this transaction?

Yes No

Select a workflow rule from the options below and choose the authorizer(s) from each role, to approve the transaction:

1 Maker Authorizer

| Maker<br>Authorizer: | Count                                                                                                    |        | Count |  |
|----------------------|----------------------------------------------------------------------------------------------------|--------|-------|--|
|                      | ei makauth (Maker Authorizer)<br>Arun One (Maker Authorizer)<br>MONZER AHMAD KENDAKJI (Maker Authorizer)<br>EI DEMO USER (Maker Authorizer) | →<br>€ |       |  |

#### Once submitted, user will get "Confirmation" pop-up window.

| Confirmation                                  |                     | ×  |
|-----------------------------------------------|---------------------|----|
| ✓ TRANSACTION REQUEST INF                     | ORMATION            | Î  |
| Transaction Reference Number                  | 1110104213721367    |    |
| Date/Time                                     | 01-04-2021 10:10:47 |    |
| Status                                        | Pending for Accept  |    |
| Transaction Type                              | Salary Upload - WPS |    |
| ✓ TRANSACTION INFORMATIO                      | N                   | ų, |
| Salary Upload - WPS has been verified success | fully.              | •  |
| Close                                         |                     |    |

#### If yes, selection of authorizers will show.

- 1. Select each authorizers that required to approve
- Click the top arrow → to Add or the down arrow ← to remove
- 3. Click on Submit

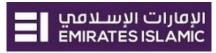

×

# Authorize Salary WPS File

(Applicable for Maker-Authorizer and Authorizer)

### **Payments > Pending Activities**

| businessONLINE   |                  |          |                  |                    |  |  |  |  |
|------------------|------------------|----------|------------------|--------------------|--|--|--|--|
| Dashboard        | Account Services | Payments | Virtual Accounts | Information Report |  |  |  |  |
| 🕀 Initiate 📄 Per | nding Activities |          |                  |                    |  |  |  |  |

### File Upload > File Authorization > Select the file

| Pending Activiti    | ies                                          |                                 |                           |                          |                          |               | C : 🗵                |
|---------------------|----------------------------------------------|---------------------------------|---------------------------|--------------------------|--------------------------|---------------|----------------------|
| Transactions        | File Verification File Accept File Authoriza | tion Rejected Files File Rollba | ack Ready For Release     |                          |                          |               |                      |
|                     | File Reference Number     File Name          | Status                          | Total Transactions in the | Transactions Successfull | Transactions Failed Duri | Base Currency | Equivalent Amount in |
| 🕎 File Upload       | ✓ 1110104213721367 00000001801362            | 04010 Ready for Authorization   | 74                        | 74                       | 0                        | AED           | 139.00               |
| 🕒 Split File Upload |                                              |                                 |                           |                          |                          |               | Ļ                    |
|                     | Close                                        |                                 |                           |                          |                          | Reject        | Authorize            |

#### Click on Authorize once verified all details are correct

## View the salary file upload details and click Authorize

Salary File Upload - Details

| V FILE HEADER                  |                                          |                                                 |
|--------------------------------|------------------------------------------|-------------------------------------------------|
| File Reference Number          | File Name                                | Transaction Type                                |
| 1110104213721367               | 000000180136210401092224.SIF             | WPS (Wage Protection System)                    |
|                                |                                          |                                                 |
| Debit Type                     | Reference in your statement              | File Level Status                               |
| Single                         | REF                                      | Ready for Authorization                         |
|                                |                                          |                                                 |
| Total Transactions in the file | Transactions Successfully Uploaded       | Transactions Failed During Upload               |
| 74                             | 74                                       | 0                                               |
|                                |                                          |                                                 |
| In Process at Bank             | Processed by Bank                        | Rejected by Bank                                |
| -                              |                                          | 100                                             |
|                                |                                          |                                                 |
| File Uploaded Date & Time      | Uploaded By                              | Total File Amount (Equivalent in Base Currency) |
| 01-04-2021 10:09:50            |                                          | AED 139.00                                      |
|                                |                                          |                                                 |
| Release Date & Time            | Released By                              | Debit Account Number                            |
|                                | en en en en en en en en en en en en en e |                                                 |
|                                |                                          |                                                 |
|                                |                                          | •                                               |
|                                |                                          |                                                 |
| Close                          |                                          | Authorize                                       |

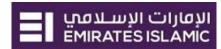

### Scroll the page down > Select OTP or Token > enter the PIN code > click "Submit"

| •••••                |  |  |
|----------------------|--|--|
| Token PIN*           |  |  |
| Hard Token           |  |  |
| OTP                  |  |  |
| Authentication Type• |  |  |
| Authentication       |  |  |

#### Once submitted, user will get "Confirmation" pop-up window.

| Confirmation                 |                     | × |
|------------------------------|---------------------|---|
| V TRANSACTION REQUEST INF    | ORMATION            | Î |
| Transaction Reference Number | 1110104213721367    |   |
| Date/Time                    | 01-04-2021 10:11:39 |   |
| Status                       | Ready for Release   |   |
| Transaction Type             | Salary Upload - WPS |   |
| V TRANSACTION INFORMATIO     |                     | ų |
|                              |                     |   |
| Close                        |                     |   |

Note:

- If **additional approvals** are required, the transaction will move to the next authorizer(s) queue for additional approval(s).
- If "Releaser" is required, the transaction will be available in "Ready for Release" status after the payment is authorized and the releaser need to release it to the bank for processing through below option
   Pending Activities > Transactions > Ready for Release

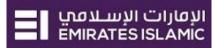

×

# **Release Salary Payment**

# Payments > Pending Activities

| businessONLINE                                                          |                 |  |  |  |  |  |  |  |  |
|-------------------------------------------------------------------------|-----------------|--|--|--|--|--|--|--|--|
| Dashboard Account Services Payments Virtual Accounts Information Report |                 |  |  |  |  |  |  |  |  |
| ← Initiate                                                              |                 |  |  |  |  |  |  |  |  |
| Go to File Upload > Rea                                                 | ady for Release |  |  |  |  |  |  |  |  |

# Tick on the file to view and verify the details

| Ρ  | ending Activ      | /itie | es          |                                                                    |                       |                      |                   |                          |                        |                        | C : ×         |                     |
|----|-------------------|-------|-------------|--------------------------------------------------------------------|-----------------------|----------------------|-------------------|--------------------------|------------------------|------------------------|---------------|---------------------|
| 00 | Transactions      |       | File Verifi | cation File Accept File Authorization Rejected Files File Rollback |                       |                      |                   |                          |                        |                        |               |                     |
|    | M                 |       | Actions     |                                                                    | File Reference Number | File Name            | Status            | Total Transactions in th | Transactions Successfu | Transactions Failed Du | Base Currency | Equivalent Amount i |
| -  | File Upload       |       |             |                                                                    | 1110104213721367      | 0000000180136210401. | Ready for Release | 74                       | 74                     | 0                      | AED           | 139.00              |
| 00 | Split File Upload |       |             |                                                                    |                       |                      |                   |                          |                        |                        |               |                     |

#### Click on Release once verified all details are correct

| Salary F | ile Up | load - | Details |
|----------|--------|--------|---------|
|----------|--------|--------|---------|

| V FILE HEADER                  |                                    |                                                 |
|--------------------------------|------------------------------------|-------------------------------------------------|
| File Reference Number          | File Name                          | Transaction Type                                |
| 1110104213721367               | 0000000180136210401092224.5IF      | Salary Upload - WPS                             |
|                                |                                    |                                                 |
| Debit Type                     | Reference in your statement        | File Level Status                               |
| Single                         | REF                                | Ready for Release                               |
|                                |                                    |                                                 |
| Total Transactions in the file | Transactions Successfully Uploaded | Transactions Failed During Upload               |
| 74                             | 74                                 | 0                                               |
|                                |                                    |                                                 |
| In Process at Bank             | Processed by Bank                  | Rejected by Bank                                |
|                                |                                    | -                                               |
| File Uploaded Date & Time      | Uploaded By                        | Total File Amount (Equivalent in Base Currency) |
| 01-04-2021 10:09:50            |                                    | AED 139.00                                      |
| 01-04-2021 10:09:50            | -                                  | AED 139.00                                      |
| Release Date & Time            | Released By                        | Debit Account Number                            |
|                                | -                                  |                                                 |
|                                |                                    |                                                 |
|                                |                                    |                                                 |
|                                |                                    | <b></b>                                         |
| Close                          |                                    | Release                                         |

### Page will direct you to the summary that shows all transaction has been verified.

#### Click on Release

| alary F                 | File Uploa                 | d - Details         |            |            |                     |                  |                 |           |                              |                       |                    |        |       |
|-------------------------|----------------------------|---------------------|------------|------------|---------------------|------------------|-----------------|-----------|------------------------------|-----------------------|--------------------|--------|-------|
| le Uploade<br>1-04-2021 | ed Date & Time<br>10:09:50 |                     |            |            | Uploaded By         |                  |                 |           | Total File Amo<br>AED 139.00 | unt (Equivalent in Ba | se Currency)       |        |       |
| lease Dat               | te & Time                  |                     |            |            | Released By         |                  |                 |           | Debit Account                | Number                |                    |        |       |
| CR Transa               | action                     |                     |            |            |                     |                  |                 |           |                              |                       |                    | (      | С     |
| ctions                  | Record Type                | Error Description E | mployer ID | Agent Rout | ing C Creation Date | Creation Time    | Salary Month    | EDR Count | Payment Curre                | en Amount             | Employer Refere St | atus   |       |
| 2                       | SCR                        |                     |            |            | 2021-04-01          | 0922             | 012021          | 74        | AED                          | 139.00                | SALARYWPSLIEN PA   | SS     |       |
| ile Transa              | ctions                     |                     |            |            |                     |                  |                 |           |                              |                       |                    | (      | С     |
| tions                   | Record Type                | Error Description   | n Empl     | oyee ID    | Agent Routing Code  | Employee Account | N Pay Start Dat | e Pay Er  | nd Date                      | Days in Period/Conve  | Fixed Income/Medi  | Variab | le Ir |
| 2                       | EDR                        |                     |            |            |                     |                  | 18 01-01-2021   | 31-01-    | 2021                         | 31                    | 1.0                | )      |       |
| <b>2</b> 🖶 👘            | EDR                        |                     |            |            |                     |                  | 9 01-01-2021    | 31-01-    | 2021                         | 31                    | 1.0                | )      |       |
|                         | EDR                        |                     |            |            |                     |                  | 01-01-2021      | 31-01-    | 2021                         | 31                    | 1.0                | )      |       |
|                         | EDR                        |                     |            |            |                     | 4                | 44 01-01-2021   | 31-01-    | 2021                         | 31                    | 1.0                | )      |       |
| u en a                  | EDR                        |                     |            |            |                     |                  | 01-01-2021      | 31-01-    | 2021                         | 31                    | 1.0                | )      |       |
| <b>∠</b> ⊵              | EDR                        |                     |            |            |                     |                  | 5 01-01-2021    | 31-01-    | 2021                         | 31                    | 1.0                | )      |       |

# Once released, user will get "Confirmation" pop-up window with status shows "Sent to Bank"

| Confirmation                                        |                     | × |  |  |  |  |
|-----------------------------------------------------|---------------------|---|--|--|--|--|
| ✓ TRANSACTION REQUEST INFORMATION                   |                     |   |  |  |  |  |
| Transaction Reference Number                        | 1110104213721367    |   |  |  |  |  |
| Date/Time                                           | 01-04-2021 10:12:02 |   |  |  |  |  |
| Status                                              | Sent to Bank        |   |  |  |  |  |
| Transaction Type                                    | Salary Upload - WPS |   |  |  |  |  |
| ✓ TRANSACTION INFORMATION                           |                     |   |  |  |  |  |
| Salary Upload - WPS has been released successfully. |                     |   |  |  |  |  |
|                                                     |                     | ÷ |  |  |  |  |

Close